# **NEXTSTEP for Intel Processors**

**Title:** 3COM Etherlink III Ethernet Adapter **Entry Number:** 1482 Last Updated: << Date November 15, 1995>>

## **Product Vendor:**

3Com Corporation 5400 Bayfront Plaza PO Box 58145 Santa Clara, California 95052-8145 USA

US & Canada toll-free pre-sales, product information: +1 (800) NET-3COM Fax back system: +1 (408) 727-7021 US 24 hour BBS (24/96 8/1/N): +1 (408) 980-8204 France 24 hour BBS (24/96/14.4 8/1/N): +(33) (1) 69 86 69 54 UK 24 hour BBS (12-38.4k 8/1/N): +(44) (0) 628 897 086 **WWW: http://www.3com.com/**

**Keywords:** 3COM, Etherlink III, 3C509, Ethernet, ISA, Networking

### **Usage Commentary:**

The 3COM Etherlink III 3C509 provides a 16 bit ethernet interface to thin or thick networks and is available in the following versions:

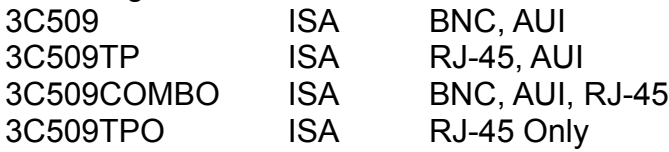

#### **Setup and Installation:**

The 3COM Etherlink III has small buffers which can cause the board to drop incoming NFS packets resulting in slow NFS performance. To improve performance with Ethernet boards that have small buffers, modify the NFS mount options for often used servers, such as the server containing home directories, to match the characteristics of these boards. Launch NFSManager and do the following. Use the Expert Options button in the Imported Directories window to set the Read and Write buffer sizes to 1024 bytes.

This adapter is not recommended for use in NFS intensive environments.

- Be sure to run the appropriate hardware configuration utility to verify settings on the card match those in Configure. Run 3COM's **3C509.EXE** DOS utility to edit the hardware settings.
- Although this card can present itself as an EISA card to an EISA bus system, it should be configured as an ISA card.

### **Known Problems:**

- · 10BASE-T (twisted pair) is not supported in NEXTSTEP 3.2. It is supported in NEXTSTEP 3.3
- Multiple network cards within a single system is not supported.

· If the 3COM Etherlink III adapter is not present in a configured system or the settings for the Port Address and/or IRQ do not match what is in Configure.app, the system will hang during boot up while performing a probe. To work around this problem, simply boot using **config=Default** and use Configure.app to remove/modify this driver.

For NEXTSTEP Release 3.3, please refer to NeXTanswers document 1757 3COM EtherLink III Driver Overview.rtf

**See Also:**

1492\_NFS\_Performance\_Tuning, *NEXTSTEP In Focus Winter 1994*